# <span id="page-0-0"></span>Distributed Routing Software

# Systems Network Architecture Guide

Part Number: AA-QU5SC-TE

#### **December 1997**

This manual provides information about SNA interfaces and protocols for the Distributed Routing Software system.

**Revision/Update Information:** This is a revised manual.<br>**Software Version:** Distributed Routing Softw Distributed Routing Software V3.0

**Digital Equipment Corporation Maynard, Massachusetts**

Digital Equipment Corporation makes no representations that the use of its products in the manner described in this publication will not infringe on existing or future patent rights, nor do the descriptions contained in this publication imply the granting of licenses to make, use, or sell equipment or software in accordance with the description.

Possession, use, or copying of the software described in this publication is authorized only pursuant to a valid written license from DIGITAL or an authorized sublicensor.

> © Digital Equipment Corporation 1997 All Rights Reserved. Printed in U.S.A.

The following are trademarks of Digital Equipment Corporation: DEC, DECnet, DECswitch, DIGITAL, OpenVMS, PATHWORKS, RouteAbout, ThinWire, VAX, VAXcluster, VMS, VT, and the DIGITAL logo.

The following are third-party trademarks:

Apollo is a registered trademark of Apollo Computer, Inc., a subsidiary of Hewlett-Packard Company.

AppleTalk, EtherTalk, and LocalTalk are registered trademarks of Apple Computer, Inc.

Banyan and Vines are registered trademarks of Banyan Systems, Inc.

BSD is a trademark of the University of California, Berkeley, CA.

IBM is a registered trademark of International Business Machines Corporation.

Intel is a registered trademark of Intel Corporation.

Lotus Notes is a registered trademark of Lotus Development Corporation.

MS-DOS and Windows 95 are registered trademarks, and Windows NT is a trademark of Microsoft Corporation.

NetBIOS is a trademark of Micro Computer Systems, Inc.

NetWare and Novell are registered trademarks of Novell, Inc.

Proteon, ProNET, and TokenVIEW are registered trademarks of Proteon, Inc.

UNIX is a registered trademark in the United States and other countries, licensed exclusively through X/Open Company Ltd.

All other trademarks and registered trademarks are the property of their respective holders.

This manual was produced by DIGITAL Information Design.

# **[Contents](#page-0-0)**

# **[Preface](#page-6-0)**

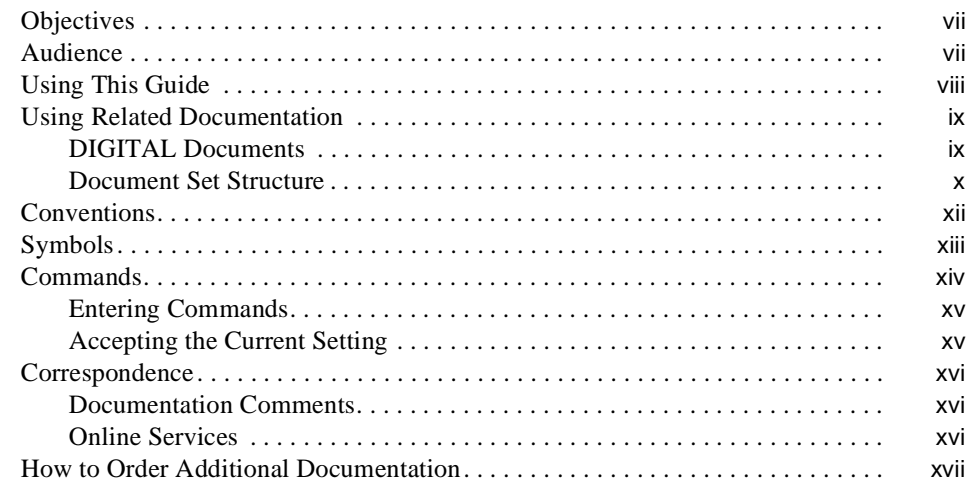

# **[1 Using SDLC Relay](#page-18-0)**

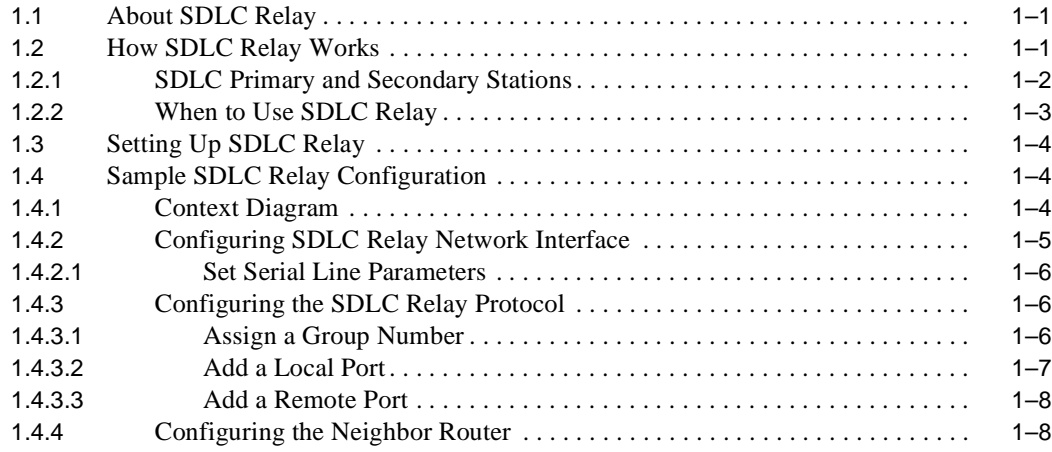

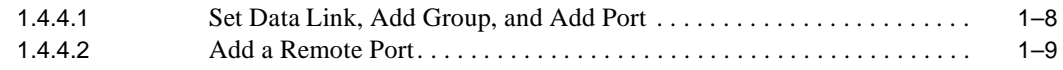

# **[2 Configuring and Monitoring SDLC Relay Protocol](#page-28-0)**

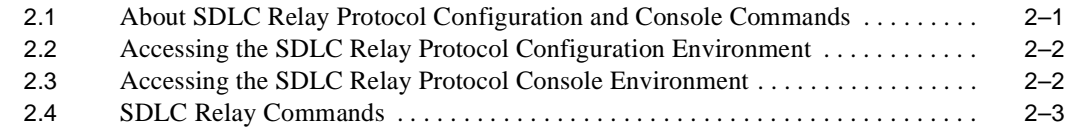

# **[A SDLC MIB Support](#page-38-0)**

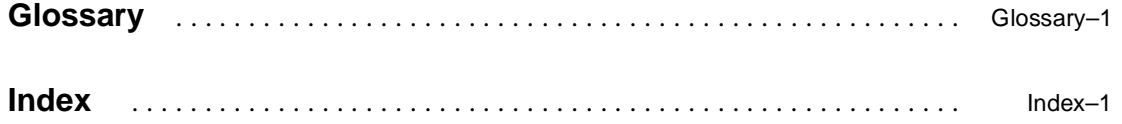

# **Figures**

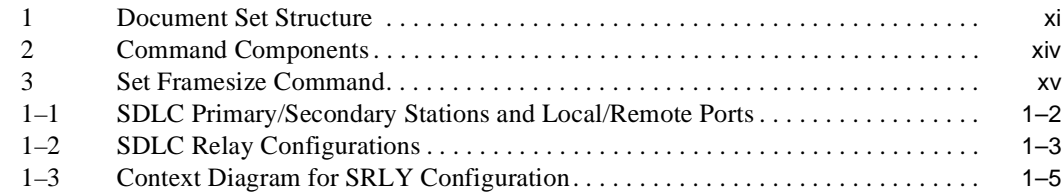

v

# **Tables**

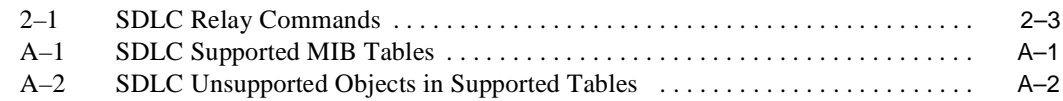

# **Preface**

# <span id="page-6-0"></span>**Objectives**

This manual explains how to use SDLC Relay to bridge and route SNA traffic across wide area networks. Specifically, this guide enables you to:

- **•** Configure, monitor, and use the SDLC relay interfaces.
- **•** Configure, monitor, and use SDLC Relay Protocol.

This preface describes how to use this book and the documentation set to which it belongs.

# **Audience**

This manual is intended for persons who install and operate computer networks. Although experience with computer networking hardware and software is helpful, you do not need programming experience to configure, monitor, and manage your network.

# <span id="page-7-0"></span>**Using This Guide**

The following table helps you locate information in this guide:

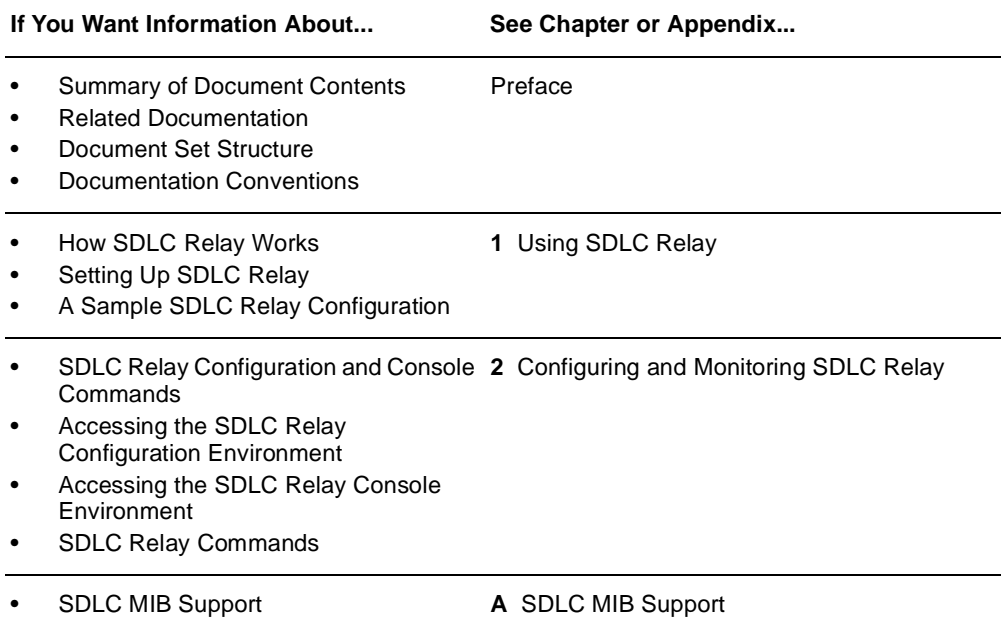

# <span id="page-8-0"></span>**Using Related Documentation**

# **DIGITAL Documents**

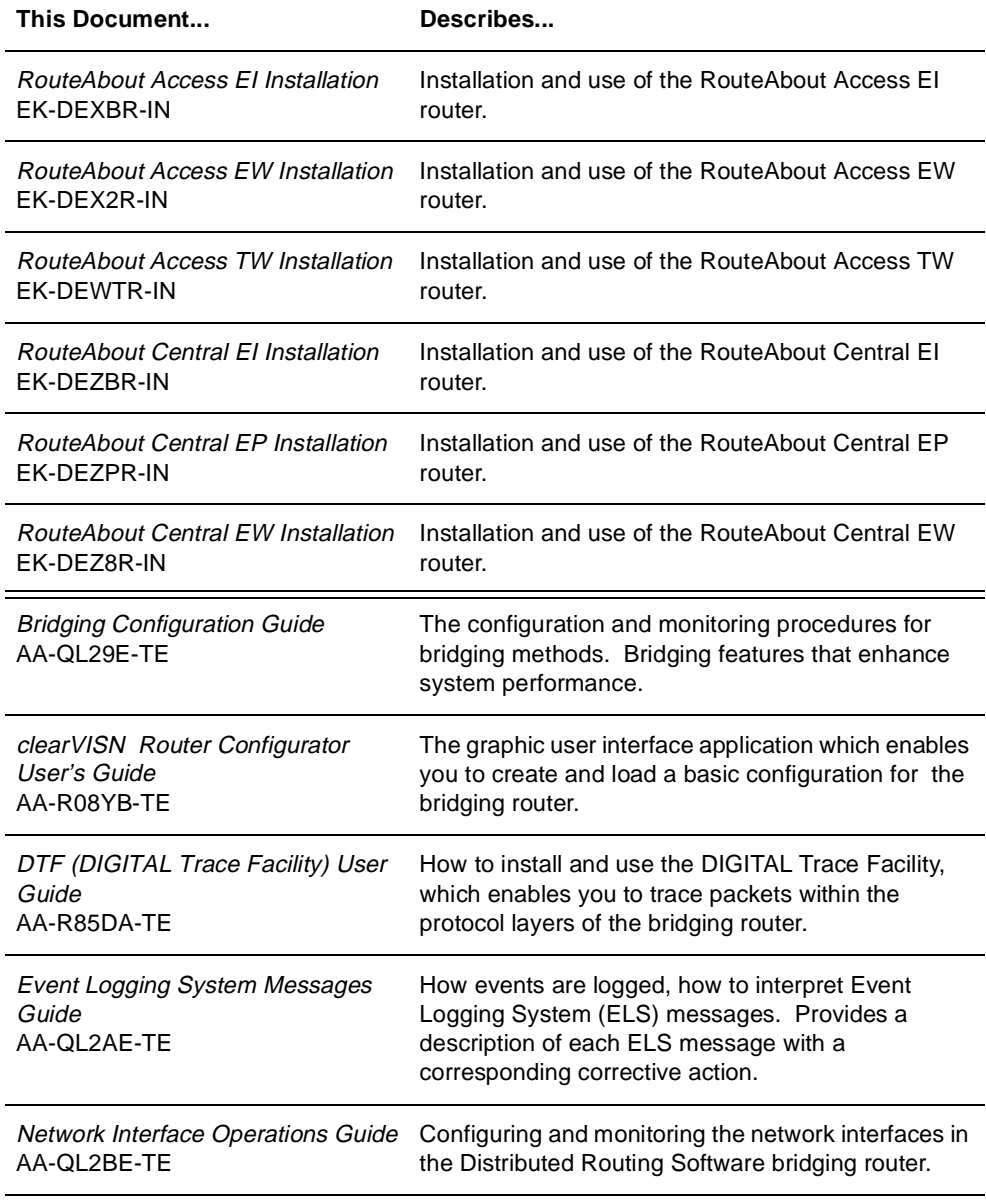

<span id="page-9-0"></span>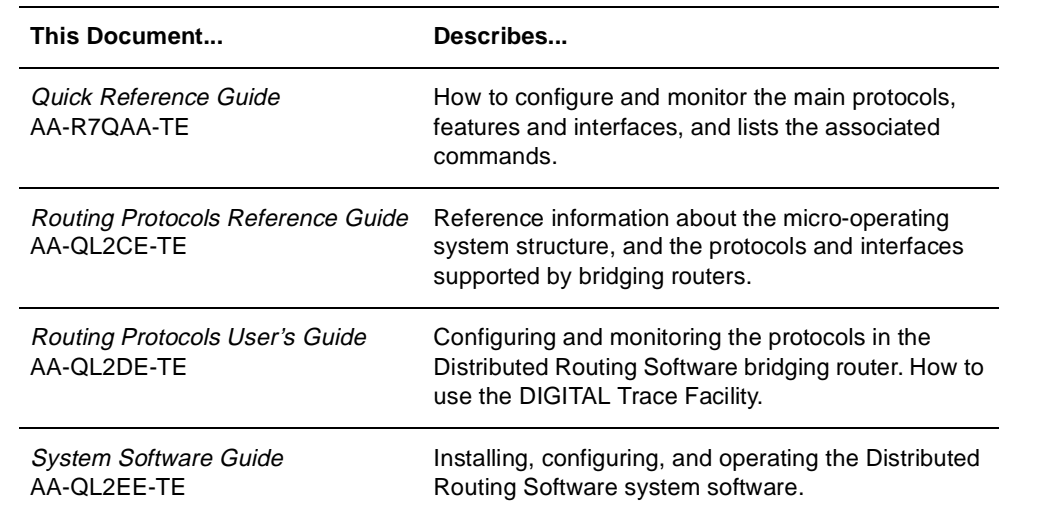

# **Document Set Structure**

[Figure 1](#page-10-0) shows the structure of the documentation set.

<span id="page-10-0"></span>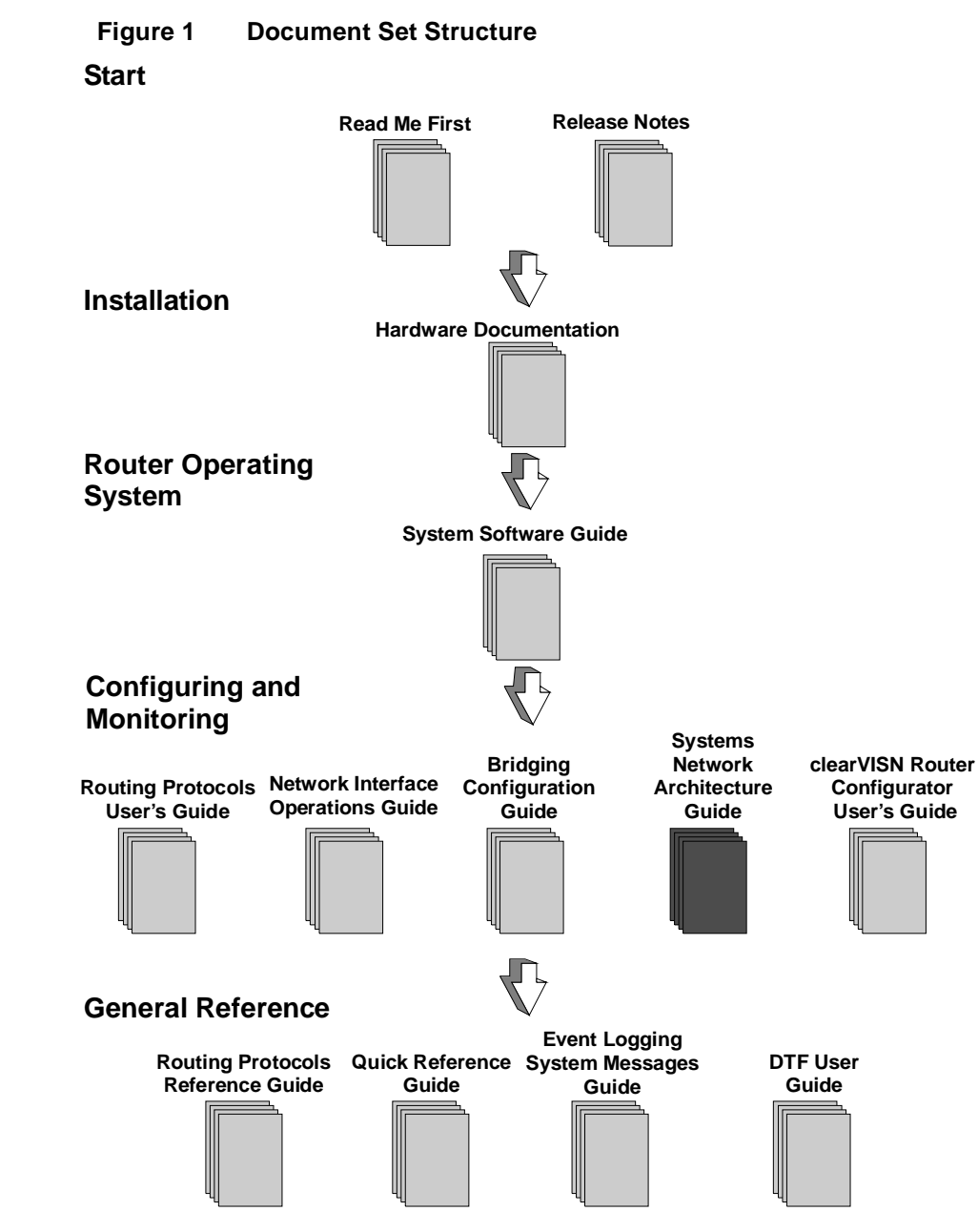

LKG-10554-97C

# <span id="page-11-0"></span>**Conventions**

The following conventions are used in this manual:

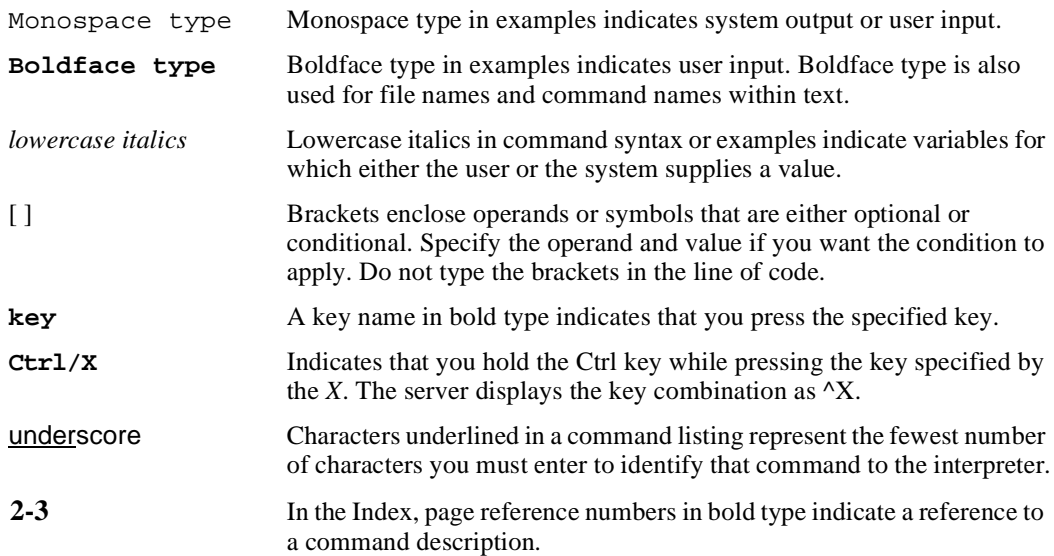

# <span id="page-12-0"></span>**Symbols**

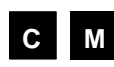

**M The configuring and monitoring chapters contain a description of** all commands you can use to configure and monitor the protocol, feature, or interface.

> means you use the command to configure the router. You **C** access configuration commands after you enter **talk 6** at the \* prompt. Configuration commands change the router's nonvolatile database; a router restart is necessary to activate the change.

> means you use the command to monitor and dynamically **M** configure the router. You access monitoring commands after you enter **talk 5** at the \* prompt. Changes made in this mode take effect immediately, but are not made in the router's nonvolatile database (and therefore not preserved after a router restart).

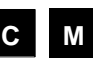

**C M** means you use the command both to configure and to monitor the router.

**Note: Talk 5** monitoring commands are also referred to as console commands in this guide. **Talk 6** configuration commands are sometimes referred to as config commands.

# <span id="page-13-0"></span>**Commands**

Figure 2 shows the components of a command description.

# **Figure 2 Command Components**

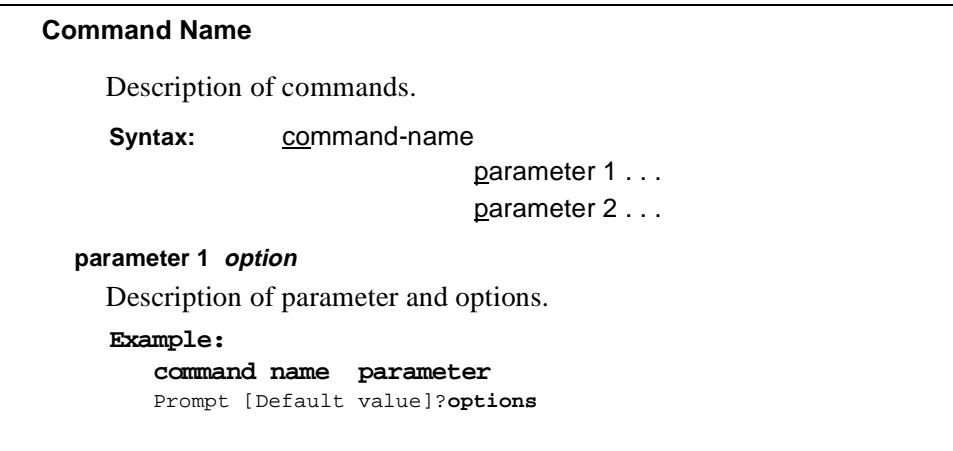

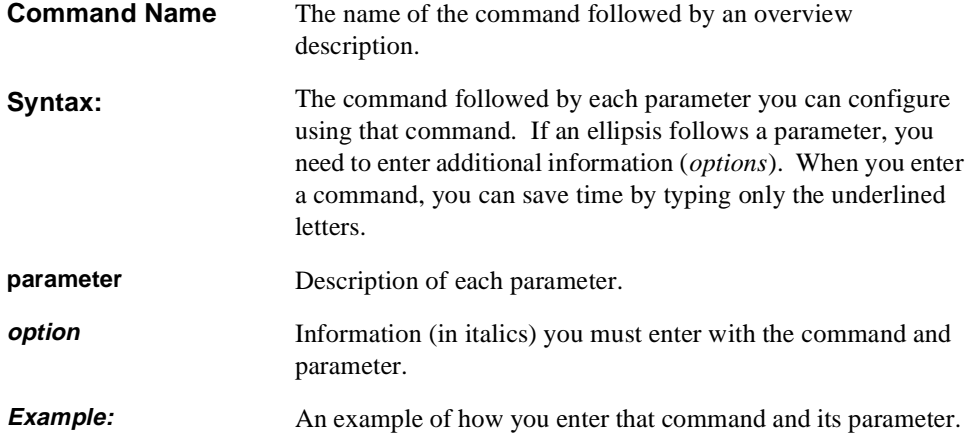

# <span id="page-14-0"></span>**Entering Commands**

Instead of being prompted for options, you can save time by entering the complete command on one line. For example, you can enter the **set framesize** command shown in Figure 3 as follows:

#### **set framesize 2048**

If you abbreviate the command using the underlined letters, you can enter

**s f 2048**

#### **Figure 3 Set Framesize Command**

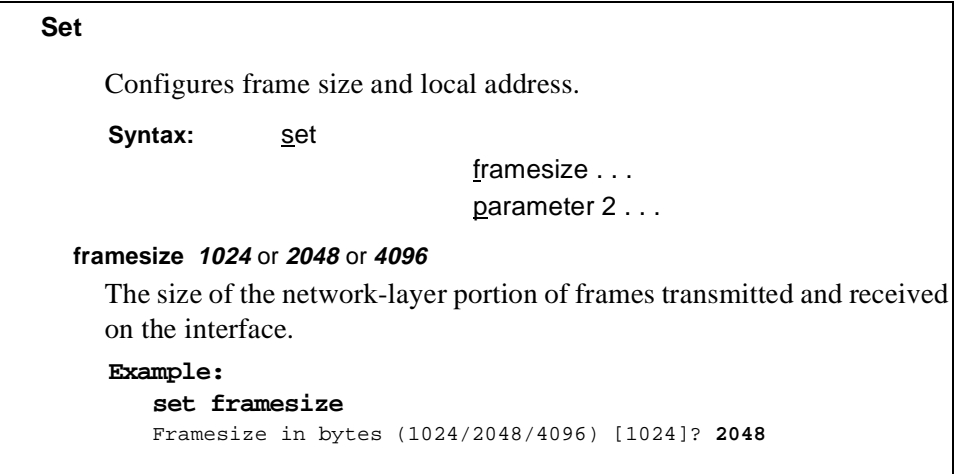

## **Accepting the Current Setting**

When the software prompts you for information, the current setting appears in brackets []. To accept the information in the brackets, press **Return**. In this example, the current setting is 1024.

```
Framesize in bytes (1024/2048/4096) [1024]?
```
# <span id="page-15-0"></span>**Correspondence**

## **Documentation Comments**

If you have comments or suggestions about his document, send them to the DIGITAL Network Products Business Organization.

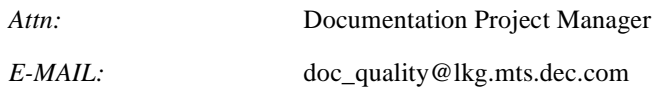

#### **Online Services**

To locate product-specific information, refer to the DIGITAL Network Products Home Page on the World Wide Web, located at the following addresses:

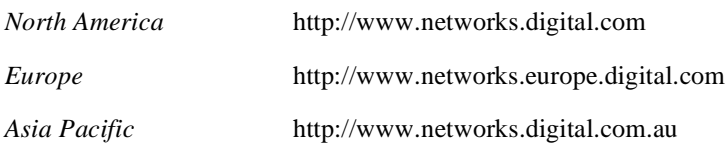

# <span id="page-16-0"></span>**How to Order Additional Documentation**

To order additional documentation, use the following information:

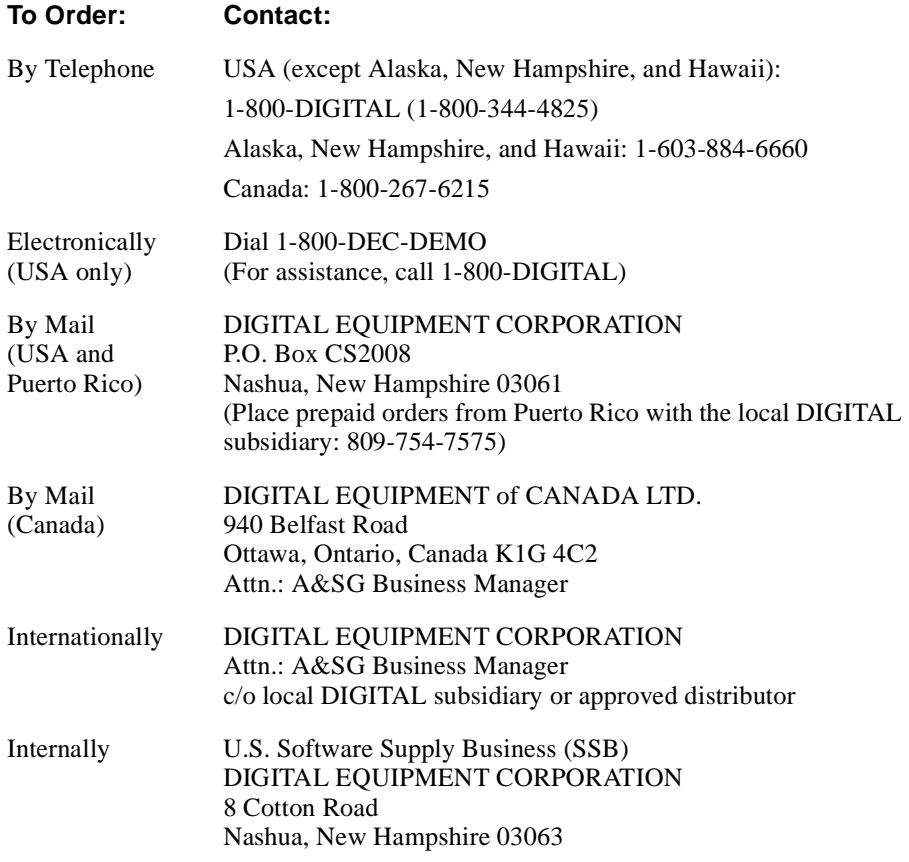

# **1 Using SDLC Relay**

<span id="page-18-0"></span>This chapter describes Digital Equipment Corporation's implementation of Synchronous Data Link Control Relay (SRLY).

# **1.1 About SDLC Relay**

SRLY is a method for consolidation of SDLC traffic onto the corporate multiprotocol backbone.

SDLC Relay does not terminate the SDLC data link to reduce the likelihood of session timeouts, and does nothing to help reduce congestion on the WAN link. What SRLY provides is a serviceable method for shipping bit-oriented protocol (SDLC, HDLC, LAPB) frames across WAN links.

# **1.2 How SDLC Relay Works**

Despite its name, the SDLC Relay protocol (SRLY) is designed to handle other protocols besides SDLC. The protocol works by encapsulating SDLC or any bitoriented protocol in UDP packets, and transmitting them through the IP cloud on a point-to-point connection to another SRLY device.

These connections are established by matching SRLY traffic to specific *ports* and *groups*. During configuration, each group has a unique group number assigned, and exactly two ports: one SDLC *primary* port, and one SDLC *secondary*. Matching SRLY traffic to group numbers and ports ensures that attached end stations can send packets only to the end stations for which they are intended.

Once packets are received, they are stripped of their UDP/IP header and transmitted to their destination address in their original protocol format.

#### <span id="page-19-0"></span>**1.2 How SDLC Relay Works**

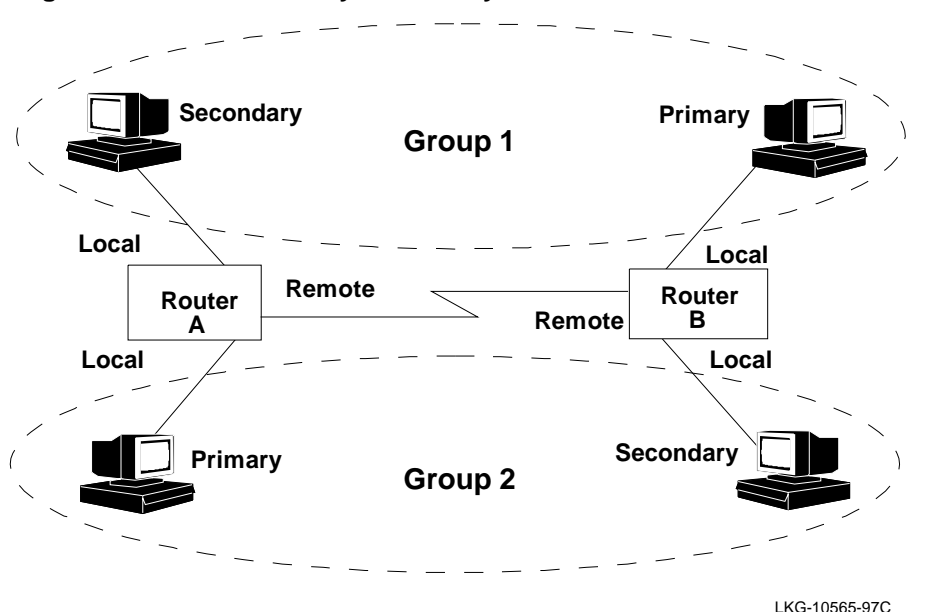

**Figure 1–1 SDLC Primary/Secondary Stations and Local/Remote Ports**

Encapsulation in UDP/IP packets allows for SDLC frames to be handled via IP routing techniques. And since each SDLC frame is encapsulated unchanged, SRLY is transparent to sending and receiving stations. This transparency allows SRLY to support all SNA PU Types.

#### **1.2.1 SDLC Primary and Secondary Stations**

When configuring SRLY, a router's primary port must be connected to its primary end station. Its secondary port must be connected to its secondary end station. Within the primary-secondary communication process, the primary end station is responsible for initiation, scheduling, and termination of the session. The secondary station does not initiate communication, but responds to commands from its primary partner.

When running balanced protocols such as LAPB or HDLC (or when running SDLC T2.1 negotiable link station traffic), you can assign roles arbitrarily as long as one device is primary, and its connected counterpart is secondary.

#### **1.2 How SDLC Relay Works**

#### <span id="page-20-0"></span>**1.2.2 When to Use SDLC Relay**

Generally, you would use SRLY when you need to exchange any bit-oriented protocol, such as LAPB, HDLC, or SDLC over a wide area, between SNA or non-SNA devices.

Protocol end-to-end acknowledgements (due to the lack of data link termination) should be tolerated, and the station traffic must be point-to-point, full duplex, modem control.

Since the UDP/IP messages generated by SRLY are recognized by the network as standard IP traffic, any medium or interface that will accommodate IP will also accommodate SRLY. For example, Figure 1–2 shows a PPP link between two routers, but the IP connection could also be Frame Relay (or even LAN-based) as requirements dictate.

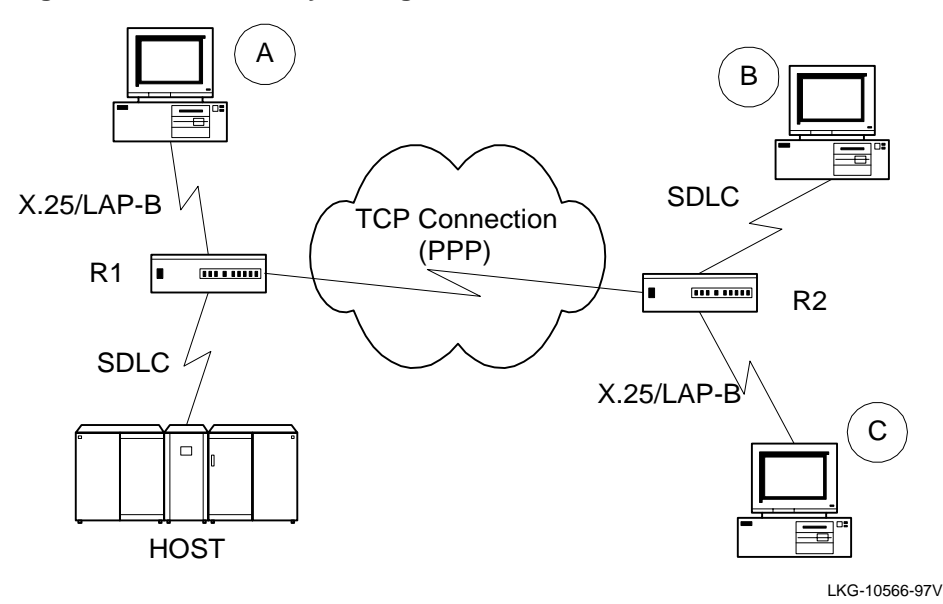

#### **Figure 1–2 SDLC Relay Configurations**

# <span id="page-21-0"></span>**1.3 Setting Up SDLC Relay**

# **1.3 Setting Up SDLC Relay**

Configuring SDLC Relay (SRLY) involves performing these steps on each of two routers:

- 1. Set the data link on the serial line using the **set data-link** command and the appropriate interface number.
- 2. Assign a group number using the **add group** command. The group number must be the same on each SRLY router. Group number 1 is the default.
- 3. At the SDLC Config> prompt, add a local port with the **add local** command. Be sure you add this port to the group defined in step 2.
- 4. This port's data link type must be SDLC Relay (SRLY). Use the **set data-link**  command at the Config> prompt to set the data link type for the port.
- 5. At the SDLC Relay Protocol SDLC Config> prompt, add a remote port with the **add remote** command. The IP address of the remote port is that of the cooperating SRLY router.
- 6. Repeat these steps for the second SRLY router. When prompted for the IP address of the remote port, provide the address of the first router.

# **1.4 Sample SDLC Relay Configuration**

Following is a complete SDLC Relay configuration. The example assumes that the router has not been configured for any other protocols or data links.

#### **1.4.1 Context Diagram**

The example is based on the information shown in Figure  $1-3$ . The IP connection between the two routers is over the serial line. The serial line supports NRZ or NRZ1, set in SRLY via the set encoding command.

Configuring R1 for SDLC Relay requires all of the information shown. This information includes the following:

- **•** Group numbers for each group of SRLY ports
- **•** Interface numbers for each SRLY port
- **•** The internet addresses for each SRLY router

The example indicates where this information is provided in the course of the configuration procedure.

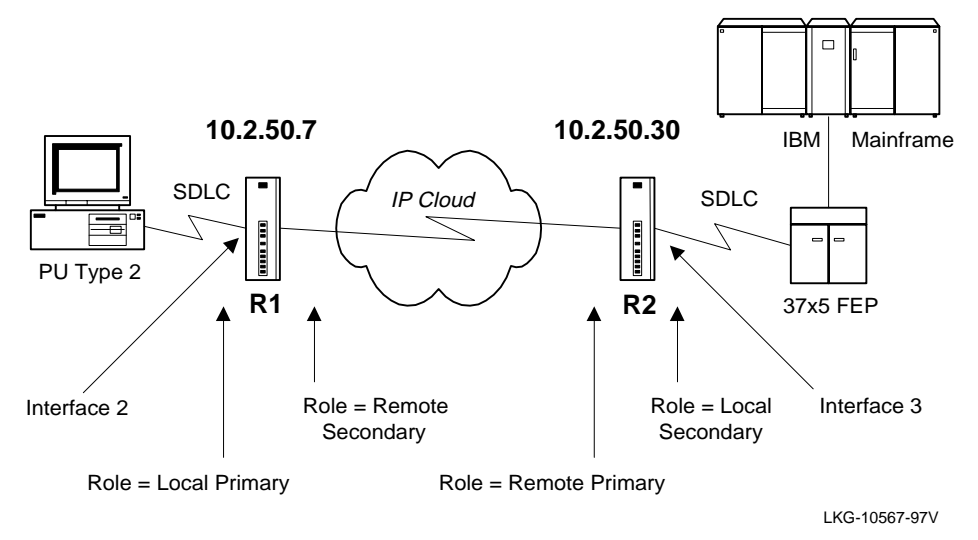

<span id="page-22-0"></span>**Figure 1–3 Context Diagram for SRLY Configuration**

This example explains how to configure two routers for SRLY traffic. Router 1 (R1) is connected to a PU Type 2.0 node. Router 2 (R2) is connected to a front end processor (FEP).

#### **1.4.2 Configuring SDLC Relay Network Interface**

On R1, set the data link of interface 2 to an SDLC Relay device. Use the **set datalink** (abbreviated below) command shown here.

#### **Example:**

Config>**set data srly 2**

You can list the devices to confirm that an SDLC Relay device has been added.

#### **Example:**

Config>**list dev** Ifc 0 (Token Ring): CSR 6000000, vector 28 Ifc 1 (WAN PPP): CSR 81620, CSR2 80D00, vector 93 Ifc 2 (WAN SDLC Relay): CSR 81640, CSR2 80E00, vector 92

#### <span id="page-23-0"></span>**1.4.2.1 Set Serial Line Parameters**

Next, optionally set the line speed and clocking type parameters for the SRLY line. You must also set encoding (NRZ or NRZI), frame size, and idle character. Note that the prompt for the SRLY configuration module is  $SRLY \# Config >$ , where  $\#$  is the number of the SRLY interface.

#### **Example:**

Config>**network 2** SDLC relay interface user configuration SRLY 2 Config>**set encoding nrz**

You can check the configuration with the **list** command as shown:

#### **Example:**

```
SRLY 2 Config>list
Synchronous serial line interface configuration 
Maximum frame size in bytes = 2048
Encoding: NRZ
Idle State: Flag
Clocking: Internal
Cable type: RS-232 DCE
Internal Clock Speed: 56000
Transmit Delay Counter: 0
SRLY 2 Config>exit
```
#### **1.4.3 Configuring the SDLC Relay Protocol**

Configure the SDLC Relay protocol as shown:

#### **Example:**

Config>**protocol sdlc** SDLC Relay protocol user configuration SDLC Config>

As this example shows, the prompt for the SDLC Relay (SRLY) area is SDLC Config>. Commands entered at this prompt only affect the SDLC Relay protocol. **They have nothing to do with, and do not affect, SDLC data links or devices**.

You can exit the SDLC Relay configuration procedure at any time by entering **exit**.

#### **1.4.3.1 Assign a Group Number**

The group number provides the association/binding between the router's local and remote ports, as well as the correlation with the corresponding ports on the partner router. The group number is communicated by SRLY between the two routers.

<span id="page-24-0"></span>First, assign a group number with the **add group** command. This number is assigned to the *primary* and *secondary* ports on the router you are configuring for SRLY. The group number you designate must be the same for each router.

#### **Example:**

```
SDLC Config>add group
Group number: [1]?
```
Notice that the **list group** command shows that no ports have yet been configured for group 1.

#### **Example:**

```
SDLC Config>list group
Group number: [1]? 1
```
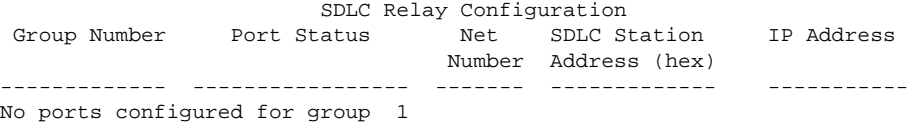

**Note:** The SDLC Station Address heading is currently not used. It is reserved for future use.

#### **1.4.3.2 Add a Local Port**

Next, add a local port to group 1. The port you add will be the SRLY line defined earlier. The local port is the serial interface over which the native SDLC (or HDLC or LAPB) traffic flows.

#### **Example:**

```
SDLC Config>add local
Group number: [1]? 
Interface number: [0]? 2
(P)rimary or (S)econdary: [S]? p
```
Notice that the **list all** command shows that a local primary port has been configured for group 1.

```
Example:
  SDLC Config>list all
                   SDLC Relay Configuration
    Group Number Port Status Net SDLC Station IP Address 
                                   Number Address (hex) 
   ------------- ----------------- ------- ------------- -----------
       1 (E) Local PRIMRY (E) 2
```
<span id="page-25-0"></span>The **(E)** shown within the Port Status column stands for "Enabled." By default, SRLY ports are enabled; SRLY ports must remain enabled in order to use the feature.

#### **1.4.3.3 Add a Remote Port**

Next, add a remote port for group 1. This is the port that leads to the IP cloud. Each group must consist of a pair of ports, one primary, and the other secondary. The remote port added here must be secondary since the local port attached to it is primary.

The IP address provided is that of the router R2, on the other side of the IP cloud in [Figure 1–3](#page-22-0).

#### **Example:**

```
SDLC Config>add remote
Group number: [1]? 
IP address of remote router: [0.0.0.0]? 10.2.50.30
(P)rimary or (S)econdary: [S]? S
SDLC Config>list all
                     SDLC Relay Configuration
 Group Number Port Status Net SDLC Station IP Address 
                              Number Address (hex) 
------------- ----------------- ------- ------------- -----------
    1 (E) Local PRMRY (E) 2 
    1 (E) Remote SCNDRY (E) 10.2.50.30
```
#### **1.4.4 Configuring the Neighbor Router**

Up to this point, this example has shown how to configure  $R1$  [in Figure 1–](#page-22-0)3. SRLY requires two routers, one on either side of the IP cloud. You must configure SRLY on each of them.

#### **1.4.4.1 Set Data Link, Add Group, and Add Port**

First, set up an SRLY data link for R2. Do this in the same manner as shown earlier for R1.

Next, add a group for R2, assigning the same group number (1, in this case) as that assigned on R1. Add a local port for the assigned group. This is the SRLY line you have already defined. In this case, the port type is *secondary* since a front end processor (FEP) (which, for peripheral "boundary" PU2 traffic, is always primary) is on the line.

```
Example:
   SDLC Config>add local
   Group number: [1]? 
   Interface number: [0]? 
   (P)rimary or (S)econdary: [S]?
   SDLC Config>list all
                         SDLC Relay Configuration
    Group Number Port Status Net SDLC Station IP Address 
                                   Number address (hex) 
   ------------- ----------------- ------- ------------- -----------
       1 (E) Local SCNDRY (E) 0
```
#### **1.4.4.2 Add a Remote Port**

Finally, add a remote port for group 1. This is the port that leads to the IP cloud. Since the FEP is primary, this port is secondary. As mentioned earlier, each group must consist of a primary and secondary station.

Since R2 is being configured, the IP address of the remote router belongs to R1. See [Figure 1–3](#page-22-0) for the addresses of R1 and R2, and their roles in the overall SRLY configuration.

#### **Example:**

```
SDLC Config>add remote
Group number: [1]? 
IP address of remote router: [0.0.0.0]? 10.2.50.7
(P)rimary or (S)econdary: [S]? p
SDLC Config>list all
 SDLC Relay Configuration
 Group Number Port Status Net SDLC Station IP Address 
 Number address (hex) 
------------- ----------------- ------- ------------- -----------
1 (E) Remote PRMRY (E) 10.2.50.7
 1 (E) Local SCNDRY (E) 0
```
# **2**

# <span id="page-28-0"></span>**Configuring and Monitoring SDLC Relay Protocol**

This chapter describes the Synchronous Data Link Control (SDLC) Relay Protocol configuration and console commands.

For more information about the SDLC Relay protocol, refer [to Chapter](#page-18-0) 1.

# **2.1 About SDLC Relay Protocol Configuration and Console Commands**

Enter SDLC Relay configuration commands at the SDLC Config> prompt. Changes made to the router's configuration do not take effect immediately. They affect the operating router only after it is restarted.

Conversely, you enter SDLC Relay console commands at the SDLC> prompt. These commands take effect immediately, but do not become part of the router's configuration memory. Thus, while console commands allow you to make real-time changes to the router's configuration, these changes are temporary. Any permanent changes you wish to make (by storing them in FLASH) should be made with SDLC Relay configuration commands.

Monitoring consists of these actions:

- **•** Monitoring the protocols and network interfaces currently in use by the router
- **•** Displaying Event Logging System (ELS) messages relating to router activities and performance
- Making real-time changes to the SDLC Relay configuration without permanently affecting the router's nonvolatile configuration memory

## <span id="page-29-0"></span>**2.2 Accessing the SDLC Relay Protocol Configuration Environment**

# **2.2 Accessing the SDLC Relay Protocol Configuration Environment**

Use the SDLC Relay protocol configuration process to change the configuration of the router. The new configuration takes effect when you restart the router.

To enter the configuration process, enter **talk 6**, or just **t 6**, at the \* prompt. This brings you to the Config> prompt as shown:

**Example:**

```
MOS Operator Control
* talk 6
Config>
```
If the Config> prompt does not appear immediately, press the **Return** key again.

Enter SDLC Relay configuration commands at the SDLC Config> prompt. To access this prompt, enter **protocol sdlc** as shown:

**Example:** Config>**protocol sdlc**

```
SDLC Relay user configuration
SDLC Config>
```
# **2.3 Accessing the SDLC Relay Protocol Console Environment**

To enter the console environment, enter **talk 5**, or just **t 5**, at the \* prompt. This brings you to the console environment as shown:

#### **Example:**

```
MOS Operator Control
* talk 5
+
```
Enter SDLC Relay console commands at the SDLC> prompt. To access this prompt, enter **protocol sdlc** at the + prompt as shown:

**Example:**

**+ protocol sdlc** SDLC>

# <span id="page-30-0"></span>**2.4 SDLC Relay Commands**

Enter the SDLC Relay configuration commands at the SDLC config> prompt and console commands at the SDLC> prompt. Table 2–1 lists the SDLC Relay configuration and console commands.

| Command                      | Task                  | <b>Function</b>                                                                          |
|------------------------------|-----------------------|------------------------------------------------------------------------------------------|
| ? (Help)                     | Configure/<br>Monitor | Lists the configuration and console commands or<br>parameters associated with a command. |
| Add                          | Configure             | Adds groups, local ports, and remote ports.                                              |
| <b>Clear-Port-Statistics</b> | Monitor               | Clears SDLC statistics for the specified port.                                           |
| <b>Delete</b>                | Configure             | Disables or temporarily suppresses groups, local<br>ports, or remote ports.              |
| <b>Disable</b>               | Configure/<br>Monitor | Disables or temporarily suppresses groups and ports.                                     |
| Enable                       | Configure/<br>Monitor | Enables groups and ports.                                                                |
| List                         | Configure/<br>Monitor | Displays SDLC Relay and group-specific<br>configurations.                                |
| Exit                         | Configure/<br>Monitor | Exits the SDLC Relay configuration or console<br>environment.                            |

**Table 2–1 SDLC Relay Commands**

## **? (Help) C M**

Lists the commands available from the current prompt level. You can also enter **?** after a specific command to list its options.

```
Syntax: ?
Example:
   ?
   ADD
   CLEAR-PORT-STATISTICS
   DELETE
   DISABLE
   ENABLE
   LIST
   EXIT
```
# <span id="page-31-0"></span>**Add C**

Adds group numbers, local ports, and remote ports.

#### Syntax: add

group local-port remote-port

#### **group**

Assigns a number to a group of primary or secondary ports added to the router.

#### **Example:**

```
add group
Group number: [1]? 1
```
*Group number* The group number that you are designating for the port.

#### **local-port**

Identifies the interface that you are using for the local port.

#### **Example:**

```
add local-port
Group number: [1]?1
Interface number: [0]? 0
(P)rimary or (S)econdary:[S}? p
```
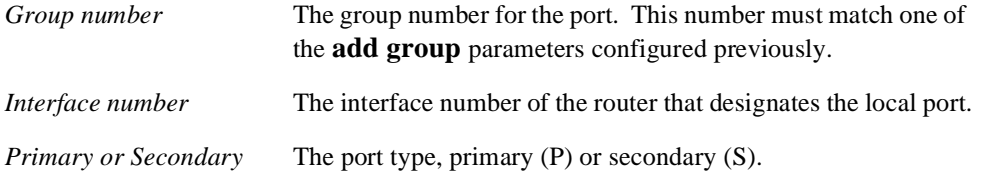

#### <span id="page-32-0"></span>**remote-port**

Identifies the IP address of the port directly connected to the serial line on the remote router.

#### **Example:**

```
add remote-port
Group number: [1]? 1
IP address of remote router:[0.0.0.0]? 128.185.121.97
(P)rimary or (S)econdary:[S]? s
```
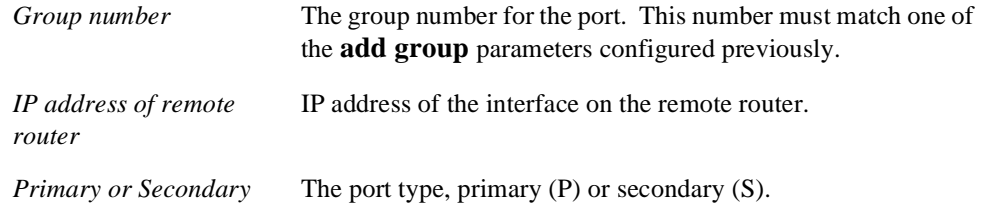

# **Clear-Port-Statistics M**

Resets the SDLC Relay statistics for all ports. The statistics being cleared include the number of packets forwarded and the number of packets discarded for each group. You can display statistics with the **list group** and **list all** commands.

**Syntax:** clear-port-statistics

#### **Example:**

```
clear-port-statistics 
Clear all port statistics? (Yes or No): Y
```
# <span id="page-33-0"></span>**Delete C**

Removes group numbers, local ports, and remote ports.

#### Syntax: delete

group ... local-port ... remote-port ...

#### **group group#**

Removes a group (group#) of SDLC Relay configured ports.

#### **Example:**

**delete group 1**

#### **local-port interface#**

Removes the local port for the specified interface (interface#).

#### **Example:**

**delete local-port 0**

#### **remote-port**

Removes the remote port for the specified group.

#### **Example:**

```
delete remote-port
Group number: [1]? 1
(P)rimary or (S)econdary:[S}? S
```
*Group number* The group number for the remote port.

```
Primary or Secondary The port type, primary (P) or secondary (S).
```
# <span id="page-34-0"></span>**Disable C M**

Suppresses forwarding for an entire relay group or a specific relay port.

When you use this command within the console process, its effects are not stored in the router's nonvolatile configuration memory.

**Syntax:** disable

group ... port ...

#### **group group#**

Suppresses transfer of SDLC Relay frames to or from a specific group (group#).

**Example:**

**disable group 1**

#### **port**

Suppresses transfer of SDLC Relay frames to or from a specific local port.

**Example:**

```
disable port
Interface number: [0]? 0
(P)rimary or (S)econdary:[S]? s
```
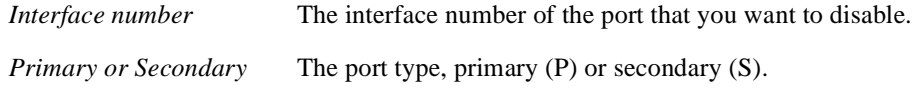

# **Enable C M**

Enables data transfer for an entire group or a specific local interface port.

When you use this command within the console process, its effects are not stored in the router's nonvolatile configuration memory.

**Syntax:** enable

group ... port ...

#### <span id="page-35-0"></span>**group group#**

Allows transfer of SDLC Relay frames to or from the specified group.

**Example:**

**enable group 1**

#### **port**

Allows transfer of SDLC Relay frames to or from the specified local port.

#### **Example:**

```
enable port
Interface number: [0]? 0
(P)rimary or (S)econdary:[S]? s
```
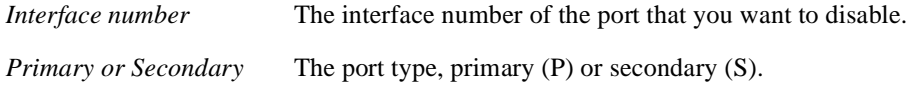

# **List C M**

Displays the configuration or status of a specific group or of all groups.

**Syntax:** list

```
all
group ...
```
#### **all**

Displays the configurations of all local ports.

#### **Example:**

**list all**

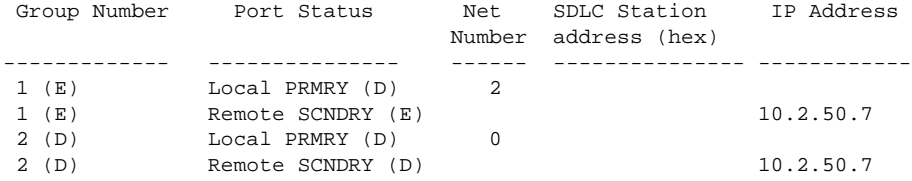

**Note:** While the SDLC station address (hex) appears in the listing, it is currently not implemented.

<span id="page-36-0"></span>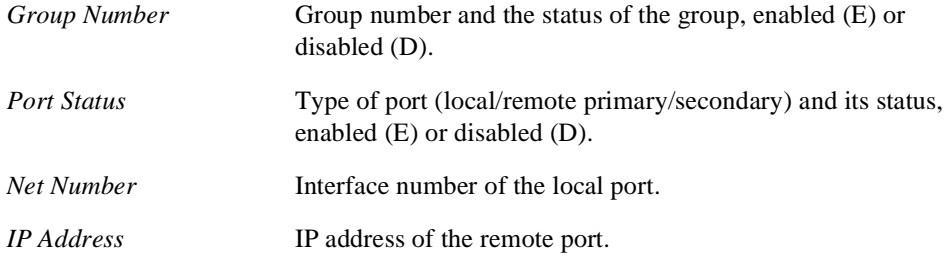

#### **group group#**

Displays the configuration of a specified group.

#### **Example:**

**list group 1**

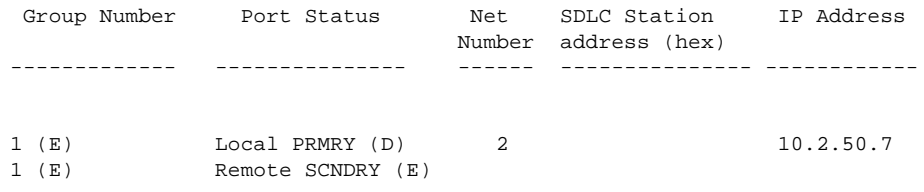

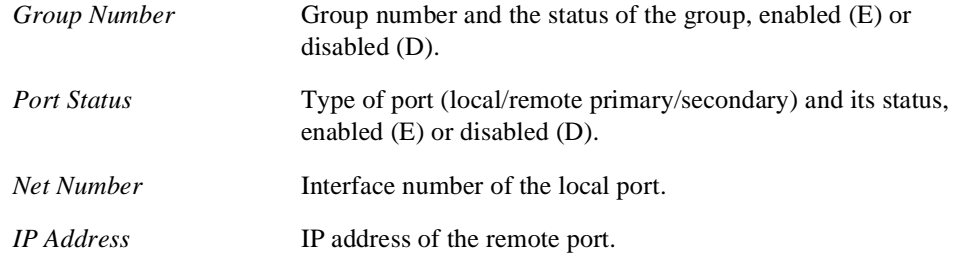

# **Exit C M**

Exits the SDLC Relay configuration or console process.

**Syntax:** exit **Example: exit** 

# **A SDLC MIB Support**

<span id="page-38-0"></span>Table A–1 lists the DIGITAL supported tables and traps for the SDLC MIB. These are defined in RFC 1747.

[Table A–2](#page-39-0) lists unsupported objects in the supported tables and groups.

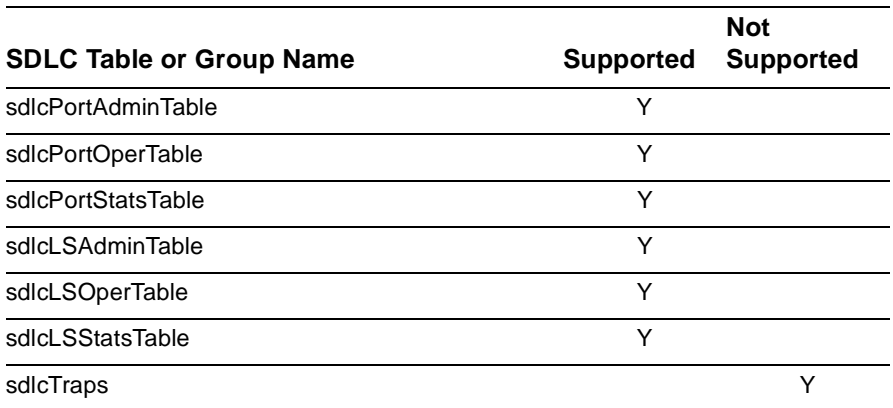

#### **Table A–1 SDLC Supported MIB Tables**

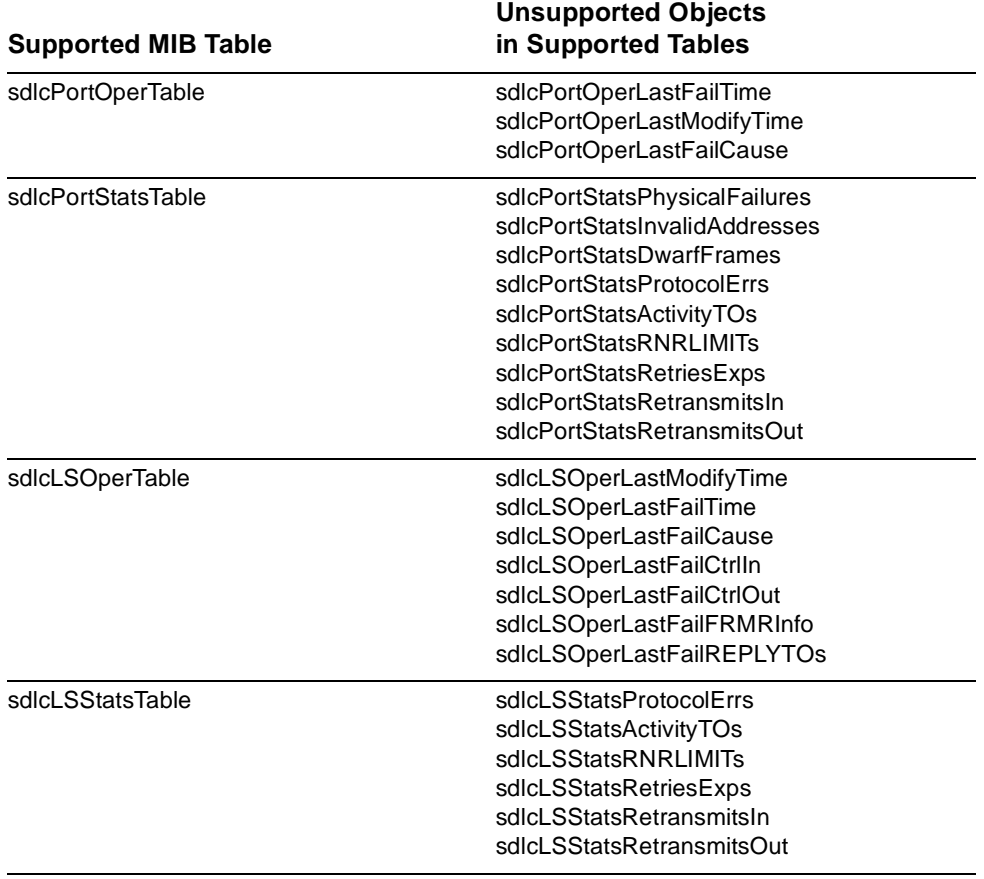

# <span id="page-39-0"></span>**Table A–2 SDLC Unsupported Objects in Supported Tables**

# **Glossary**

## <span id="page-40-0"></span>**A**

#### **Advanced Peer-to-Peer Networking**

*See* APPN.

#### **Advanced Program-to-Program Communication** *See* APPC.

#### **APPC**

Advanced Program-to-Program Communication. The general facility characterizing the LU 6.2 architecture and its various implementations in products.

#### **APPN**

Advanced Peer-to-Peer Networking. An extension of traditional SNA. APPN features greater distributed network control, avoiding critical hierarchical dependencies, and thereby isolating the effects of single points of failure. It also features dynamic exchange of network topology information among network nodes, fostering ease of connection and reconfiguration, adaptive route selection, simplified network definition, and distributed directory lookup.

## **B**

#### **basic transmission unit**

The unit of data and control information passed between path control components.

#### **bit-oriented protocol**

A protocol that sends data between devices as a steady stream of bits. Clocks at source and destination are synchronized to use a predetermined time interval to determine where characters begin and end. Examples include SDLC and LAPB.

#### **cache**

An optional part of a directory database in network nodes where frequently used directory information can be stored to speed directory searches.

#### **cluster controller**

A device that controls the input/output operations of multiple devices attached to it.

#### **D**

#### **datagram delivery protocol**

A protocol, such as IP or UDP, designed to deliver data in a series of discrete packets. The packets may take different routes to the same destination, and their delivery may not be guaranteed.

#### **data link layer**

The second layer in the OSI protocol stack, and the one in which bridging occurs.

#### **Data Link Connection Identifier**

*See* DLCI.

#### **DCE**

Data Circuit-terminating Equipment. The X.25 term for a device (a modem, for instance), to which an end node attaches.

#### **DLCI**

Data Link Connection Identifier. A 10-bit field in the Frame Relay header identifying the permanent virtual circuit between the user and Frame Relay device.

#### **DSAP**

Destination SAP. The Service Access Point associated with a destination port.

#### **DTE**

Data Terminal Equipment. The X.25 term for an end node, such as a terminal.

#### **dynamic routing**

Routing that adjusts automatically to network topology or traffic changes, based on information from routing protocol transmissions.

#### **E**

#### **encapsulation**

The insertion of protocol information into the data area of another protocol, such as IP or UDP, for transport across a wide area network.

#### **end system**

*See* ES.

#### **End System Hello**

#### *See* ESH.

#### **ES**

End system. In the OSI protocol, a host system that performs the functions of all of the layers of the OSI reference model.

#### **ESH**

End System Hello. A packet originating in an end system and passing information to an intermediate system.

# **F**

#### **FR**

Frame Relay.

#### **frame**

Informal name for a data link packet data unit. Control information in the frame provides addressing, sequencing, flow control, and error control to the respective protocol levels.

## **H**

#### **HDLC**

High-level Data Link Control. An ISO standard bit-oriented data link protocol that specifies the encapsulation method of data on synchronous data links.

#### **Hello/I-H-U**

Hello and I-Heard-You. An EGP protocol that requests and confirms neighbor reachability.

#### **High-level Data Link Control**

*See* HDLC.

## **I**

**I-Frame**

Information Frame.

#### **IGP**

Interior Gateway Protocol. A protocol that distributes routing information to the routers within an autonomous system.

#### **IP**

Internet Protocol. The Department of Defense (DoD) Internet standard protocol that defines the Internet datagram as the unit of information passed across the Internet. IP corresponds to the OSI reference model layer 3 and provides connectionless datagram service.

#### **IP datagram**

A packet containing IP control information exchanged between network entities.

#### **L**

#### **link station**

An SDLC station with which a link has been established. Each SDLC link station has either a primary or secondary role in the communication process.

#### **logical unit**

*See* LU.

#### **Low-Entry Networking**

A capability in Type 2.1 nodes, allowing them to attach directly to one another using peer-to-peer protocols and allowing them to support multiple parallel sessions between logical units. LEN nodes have no APPN routing capability.

#### **LU**

Logical Unit. A type of network accessible unit that enables end users to gain access to network resources and communicate with one another.

#### **LU type**

The classification of an LU in terms of the specific subset of SNA protocols and options it supports for a given session.

#### **M**

#### **MAC**

Media Access Control. The sublayer of the data link control layer that supports mediadependent functions. It includes the medium-access port. MAC protocols put packets from upper-level protocols into the frame format of the destination network.

#### **Media Access Control**

*See* MAC.

#### **MIB**

Management information base. A database of managed objects accessed from a network management protocol.

#### **modem eliminator**

A device permitting the connection of two DTE devices without a modem.

#### **MOSPF**

Multicast OSPF.

## **N**

#### **NAU**

Network accessible unit. A logical unit (LU), physical unit (PU), system services control point (SSCP), or control point (CP).

#### **Network accessible unit**

*See* NAU.

#### **network layer**

Layer 3 of the OSI reference model at which all routers operate.

#### **network name**

The symbolic identifier by which end users refer to a network accessible unit, a link, or a link station within a given network.

#### **node type**

A designation of a node according to the protocols it supports and the network accessible units that it can contain.

#### **NRZ**

Non-return to zero.

#### **NRZI**

Non-return to zero inverted.

#### **NSAP**

Network Service Access Point. The point at the layer boundary where the communications capability of the network layer is made available to its users. An OSI network address.

#### **O**

#### **Open Shortest Path First**

*See* [OSPF](#page-45-0).

#### **OSI**

Open Systems Interconnection. The ISO architecture for internetworking.

#### <span id="page-45-0"></span>**OSI reference model**

The seven-layer model of computer network architecture and its data functions, specified by ISO.

#### **OSPF**

Open Shortest Path First. A link-state protocol that IGPs use to exchange routing information between routers.

#### **P**

#### **packet**

A self-contained block of data containing control and user information transmitted across a network.

#### **packet switching**

A data transfer scheme in which information is broken into individual packets, transferred across a communications link, and reassembled at the receiving end. In a packet-switching system, each node through which the packet travels determines the route to the next receiver with no previously established communication path.

#### **peer-to-peer communication**

Communication between two nodes in an SNA network not requiring explicit mediation by a system services control point.

#### **physical unit**

*See* PU.

#### **PLU**

Primary logical unit. The logical unit that sends a BIND to activate a session with its partner LU.

#### **port**

The representation of a physical connection to the link hardware.

#### **Primary logical unit**

*See* PLU.

#### **PU**

Physical unit. The component that manages and monitors the resources associated with a node, as requested by an SSCP via an SSCP-PU session. This term applies to Type 2.0, Type 4, and Type 5 nodes.

# <span id="page-46-0"></span>**R**

#### **RIF**

Routing Information Field. A field in the Token Ring 802.5 header generated by a source node and used by a source route bridge to determine the path a packet must use when passing through a Token Ring network segment.

#### **RIP**

Routing Information Protocol. A distance-vector IGP used to exchange routing information between routers.

#### **route**

An ordered sequence of nodes that represent a path from an origin node to a destination node traversed by the traffic exchanged between them.

#### **routing**

The assignment of a path by which a message can reach its destination.

#### **Routing Information Field**

*See* RIF.

#### **Routing Information Protocol**

*See* RIP.

#### **RS-232**

A type of serial interface.

# **S**

#### **SAP**

Service Access Point. The interface between a layer in the OSI protocol stack and the layer above. Generally, SAP is preceded by a letter denoting the layer providing the service (for example, network layer services are NSAPs). Well-known services are associated with well-known SAP numbers.

#### **SDLC**

Synchronous Data Link Control. A link level protocol designed for transfer of information in LAN environments. Transmission exchanges may be full-duplex or half-duplex over switched or nonswitched links. The configuration of the link connection can be point-to-point, multipoint, or looped.

#### **SDLC Relay**

A Digital product that supports exchange of bit-oriented protocols across the wide area.

#### <span id="page-47-0"></span>**segment number**

A number that identifies an individual LAN, such as a single Token Ring or a serial line.

#### **serial interface**

An interface that supports connections via serial line.

#### **Service Access Point**

*See* [SAP](#page-46-0).

#### **session**

A logical connection between two network accessible units that can be activated, tailored to provide various protocols, and deactivated as requested. Each session is uniquely identified in a transmission header accompanying messages exchanged during transmission.

#### **session limit**

The maximum number of concurrently active LU-LU sessions that a particular LU can support.

#### **SNA**

Systems Network Architecture. A proprietary networking architecture used by IBM and IBM-compatible mainframes.

#### **SNA network**

The part of a user-application network that conforms to SNA formats and protocols. It enables reliable transfer of data among end users and provides protocols for controlling the resources of various network configurations. It consists of network accessible units: boundary function, gateway function, intermediate session routing function components, and the transport network.

#### **SRLY**

*See* [SDLC Relay](#page-46-0).

#### **SSAP**

Source SAP.

#### **SSCP**

System Services Control Point. A component within a subarea network for managing the configuration, coordinating network operator and problem determination requests, and providing directory services and other session services for end users of an SNA network. Multiple SSCPs can cooperate as peers, dividing the network into domains of control, with each SSCP having a hierarchical control relationship to the physical units and logical units within its own domain.

#### **SSCP-PU session**

A session between a System Services Control Point and a physical unit.

#### **subarea**

A portion of the SNA network consisting of a subarea node, any attached peripheral nodes, and their associated resources. Within a subarea node, all network accessible units, links, and adjacent link stations that are addressable within the subarea share a common subarea address and have distinct element addresses.

#### **subarea network**

Interconnected subareas, their directly attached peripheral nodes, and the transmission groups that connect them.

#### **subnet**

In IP, a distinct network within a network. In OSI, the connection from the IS to the subnetwork.

#### **subnet address**

An extension of the IP addressing scheme that allows a site to use a single IP address for multiple physical networks.

#### **Synchronous Data Link Control**

*See* [SDLC](#page-46-0).

#### **System Services Control Point**

*See* [SSCP](#page-47-0).

#### **T**

#### **TCP**

Transmission Control Protocol. A protocol in the TCP/IP suite of protocols that implements transport functions on the internet.

#### **TCP/IP**

Transmission Control Protocol/Internet Protocol.

#### **token**

In a local area network, the symbol of authority passed among data stations to indicate the station temporarily in control of the transmission medium. The token becomes a frame when a station appends data to it.

#### **Token Ring**

A network with a ring topology that passes tokens from one attaching device to another. Examples include FDDI networks and the IBM Token Ring network.

#### **transparent bridging**

A bridging mechanism implemented by software on bridges and invisible (transparent) to end stations.

#### **Type 2.0 node**

An SNA peripheral node that requires the services of a PU5 (T5) subarea host in order to communicate. Type 2.0 nodes are known as PU2.0 or T2.0 nodes; the terms are used interchangeably. A 3270 terminal cluster controller (for example, an IBM 3174) is an example of a T2.0 node. T2.0 nodes do not perform dynamic link configuration, and when SDLC-attached, function only as SDLC secondary devices.

#### **Type 2.1 node**

An SNA peripheral node (T2.1) that has the capability to support communication with another T2.1 node without the mediation of a PU5 (T5) subarea host node. T2.1 nodes come in three basic types with increasing network capabilities: LEN nodes, APPN End Nodes (ENs), and APPN Network Nodes (NN). All three perform dynamic link configuration using XID3s during link activation negotiation. When SDLC-attached, T2.1 nodes can function as SDLC secondary or primary devices (including initial dynamic link role negotiation). An IBM AS/400 is an example of a T2.1 node.

# **Index**

<span id="page-50-0"></span>Page reference numbers in bold type indicate a reference to a command description.

# **A**

Abbreviating commands, [xv](#page-14-0) Audience, [vii](#page-6-0)

# **C**

Command summary, SDLC Relay, [2–3](#page-30-0) Commands abbreviating, [xv](#page-14-0) entering, [xv](#page-14-0) explanation of, [xiv](#page-13-0) Configuration, SDLC Relay, [1–3](#page-20-0) commands, [2–1](#page-28-0) environment, accessing, [2–2](#page-29-0) Configuring SDLC Relay, [1–3](#page-20-0) Conventions documentation, [xii](#page-11-0)

# **D**

Documentation, [ix](#page-8-0) conventions, [xii](#page-11-0) related, [ix](#page-8-0)

# **E**

Encapsulation, using SDLC Relay, [1–2](#page-19-0)

# **F**

Finding information, [viii](#page-7-0)

# **I**

Information, locating, [viii](#page-7-0)

# **L**

Line parameters, for SDLC Relay, [1–6](#page-23-0) Locating information, [viii](#page-7-0)

# **M**

Monitoring SDLC Relay commands, [2–1](#page-28-0) environment, accessing, [2–2](#page-29-0)

# **P**

Primary and secondary data links, assigning, [1–6](#page-23-0)

# **R**

Reference documentation, [ix](#page-8-0)

# **S**

Sample configuration, SDLC Relay, [1–4](#page-21-0) SDLC Relay adding a local port, [1–7](#page-24-0)

adding a remote port, [1–8](#page-25-0) assigning group number, [1–6](#page-23-0) configuring, [1–4](#page-21-0) configuring second router for, [1–8](#page-25-0) context diagram for, [1–4](#page-21-0) data links, [1–6](#page-23-0) diagram, [1–3](#page-20-0), [1–5](#page-22-0) end station roles, [1–2](#page-19-0) overview, [1–1](#page-18-0) ports and groups, [1–1](#page-18-0) protocols handled, [1–1](#page-18-0) router roles, [1–4](#page-21-0) sample configuration, [1–4](#page-21-0) setting data links, [1–5](#page-22-0) setting serial line parameters, [1–6](#page-23-0) when to use, [1–3](#page-20-0) SDLC Relay configuration commands ? (Help), **[2–3](#page-30-0)** add group, **[2–4](#page-31-0)** local-port, **[2–4](#page-31-0)** remote-port, **[2–5](#page-32-0)** delete group, **[2–6](#page-33-0)** local-port, **[2–6](#page-33-0)** remote-port, **[2–6](#page-33-0)** disable group, **[2–7](#page-34-0)** enable group, **[2–7](#page-34-0)** exit, **[2–9](#page-36-0)** list all, **[2–8](#page-35-0)** group, **[2–9](#page-36-0)** SDLC Relay monitoring commands ? (Help), **[2–3](#page-30-0)**

clear-port-statistics, **[2–5](#page-32-0)** disable group, **[2–7](#page-34-0)** enable group, **[2–7](#page-34-0)** exit, **[2–9](#page-36-0)** list all, **[2–8](#page-35-0)** group, **[2–9](#page-36-0)** [SRLY](#page-18-0) *See* SDLC Relay Syntax, explanation of, [xiv](#page-13-0)